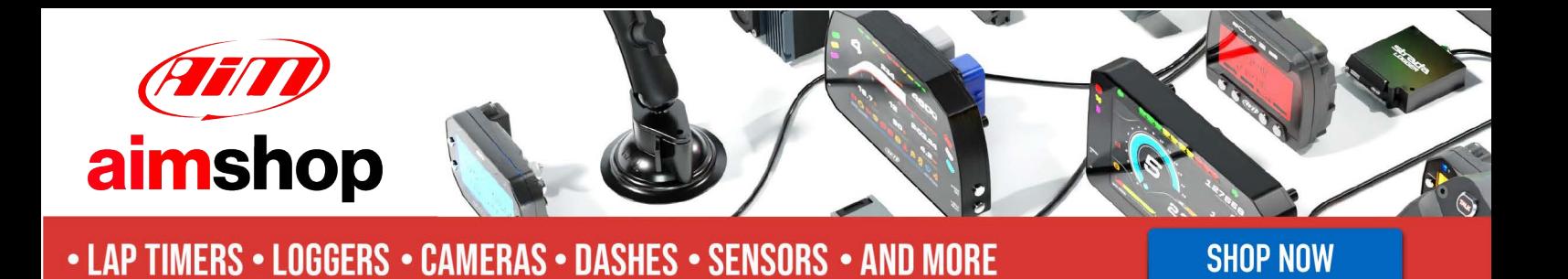

AIM Infotech

## Autronic SM4, SM4 V1.08 and SM4 V1.09 ECUs

Release 1.03

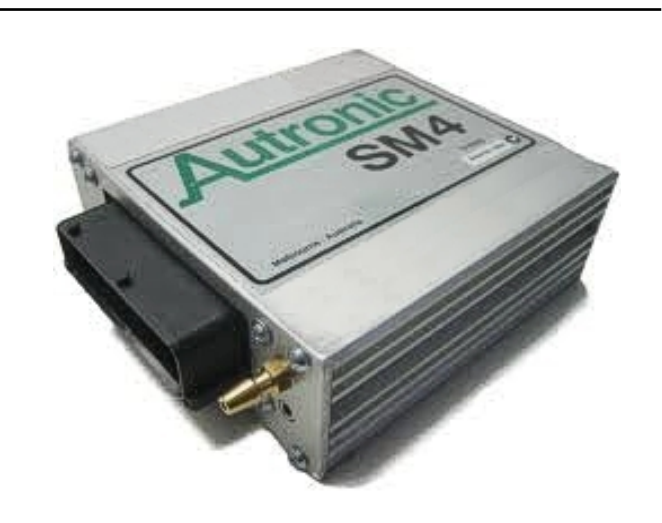

PRODUCT DOCUMENTATION

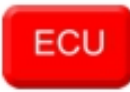

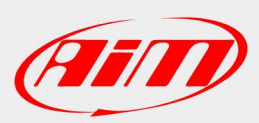

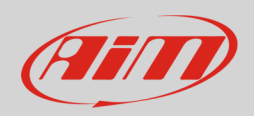

## 1 Supported models

This document explains how to connect AiM devices to the Engine Control Unit (ECU datastream. Supported models are:

- SM4
- SM4 V1.08
- SM4 V1.09

# 2 Software configuration

Autronic SM4 V1.08 and V1.09 communicate using the serial protocol. For a good communication between the ECU and the PC the PC COM Port needs to be set with specific parameters. Here below COM Port panel on Windows® XP operative system is shown.

Please note: this panel is usually placed in Control Panel –> System –> Device Manager.

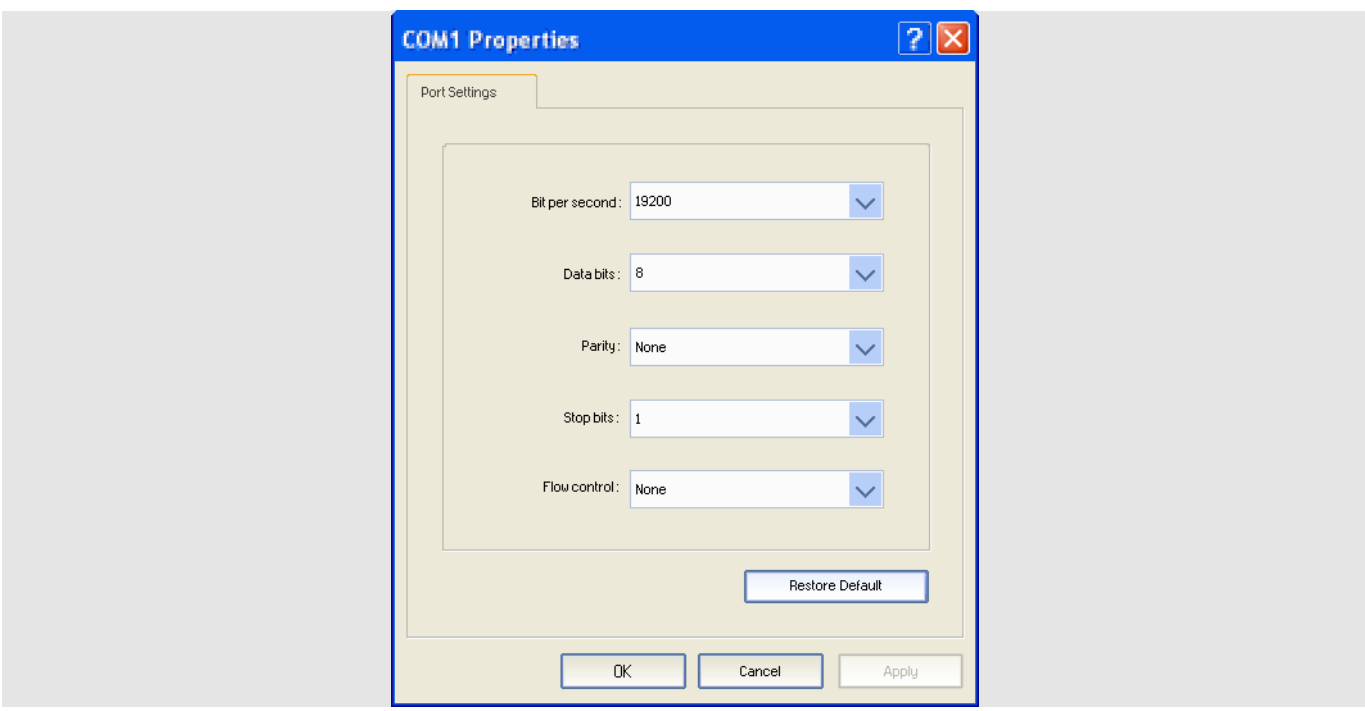

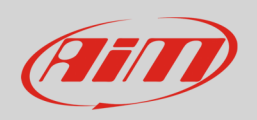

# 3 Wiring connection

These ECUs feature a 42 pins connector and two Jack connectors on its front as shown here below.

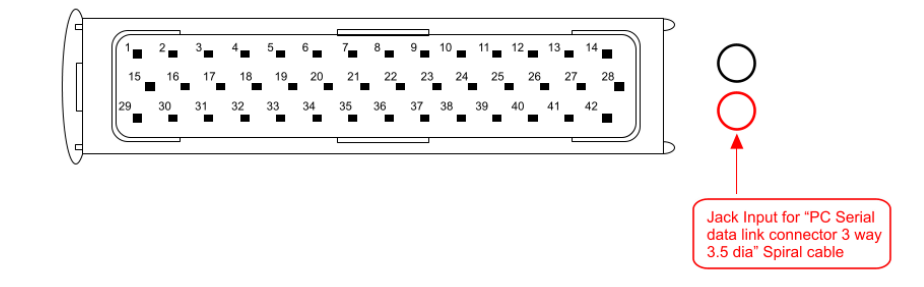

The ECU comes with a spiral cable ending with a Jack on one side and alternatively a DB9 female or a DB25 female on the other side. The Jack input of the ECU to be used is shown here above. The spiral cable is used to program the ECU as well as to communicate with external devices, like AIM ones.

Here below the spiral cable ending with a DB9 female connector is shown.

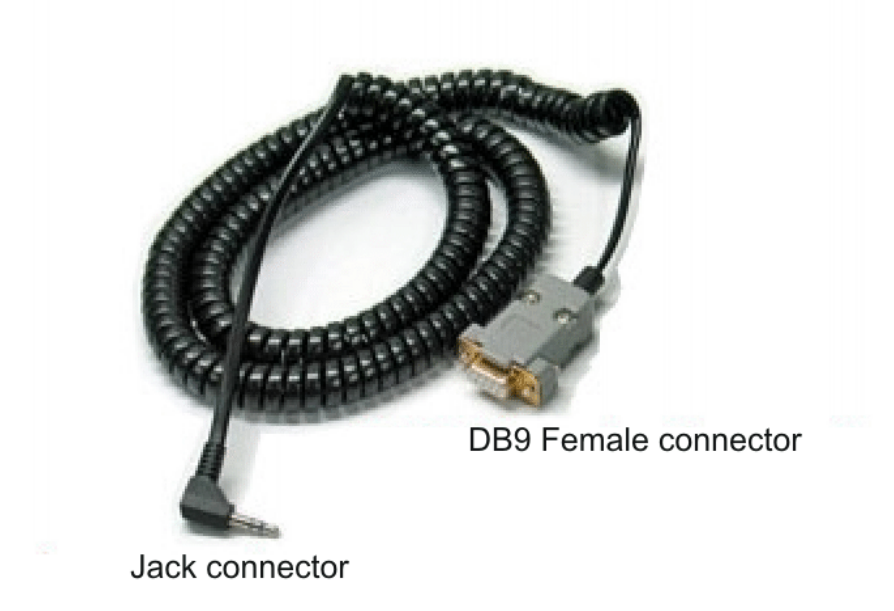

Here follow technical drawing of the two possible cables as well as connection tables.

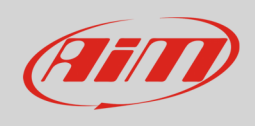

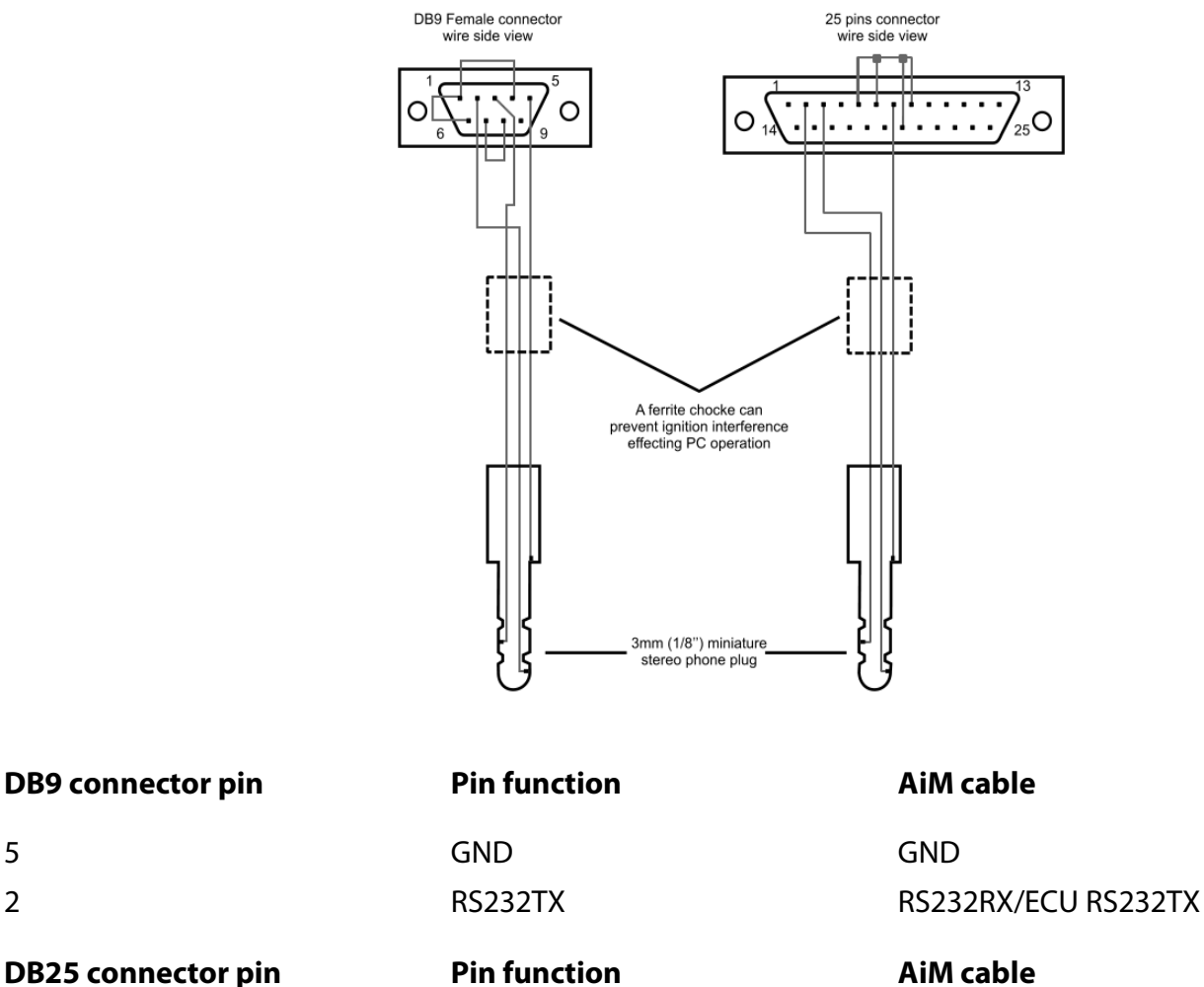

7 GND GND

3 RS232TX RS232RX/ECU RS232TX

### **Warning**: the blue wire ECU RS232RX (or RS232TX) is not to be connected.

### **Please note**:

AiM wiring harnesses supplied after September 2018 have the following labels: **ECU RS232TX** (white) to be connected to **ECU TX** pin **ECU RS232RX** (blue) to be connected to **ECU RX** pin (if indicated in the connection table above)

AiM wiring harnesses supplied before September 2018 have the following labels: **RS232RX** (white) to be connected to **ECU TX** pin **RS232TX** (blue) to be connected to **ECU RX** pin (if indicated in the connection table above)

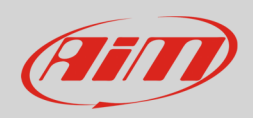

### $\boldsymbol{\varLambda}$ Race Studio configuration

Before connecting the AiM devices to the ECU, set all functions using AiM software Race Studio. The parameters to set in the device configuration are:

- ECU manufacturer: **Autronic**
- 

• ECU Model: **SM4** (Only RS2) **SM4\_V108** (Only RS2) **SM4\_V109**

## 5 Protocols

Channels received by AiM devices change according to the selected protocol.

## 5.1 "Autronic - SM4" protocol

Channels received by AiM devices configured with "Autronic - SM4" protocol are:

### **CHANNEL NAME FUNCTION**

SM4\_RPM RPM SM4\_SPEED Vehicle speed SM4\_WATER\_TEMP Water temperature

SM4\_DRVWHEEL\_SPD Driving wheel speed SM4\_CHARGE\_TEMP Air/Fuel mix temperature SM4\_INTAKEAIR\_TEMP Intake air temperature SM4\_EXHAUST\_PRESS Exhaust gas temperature SM4\_MANIF\_PRESS Manifold air pressure

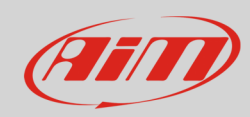

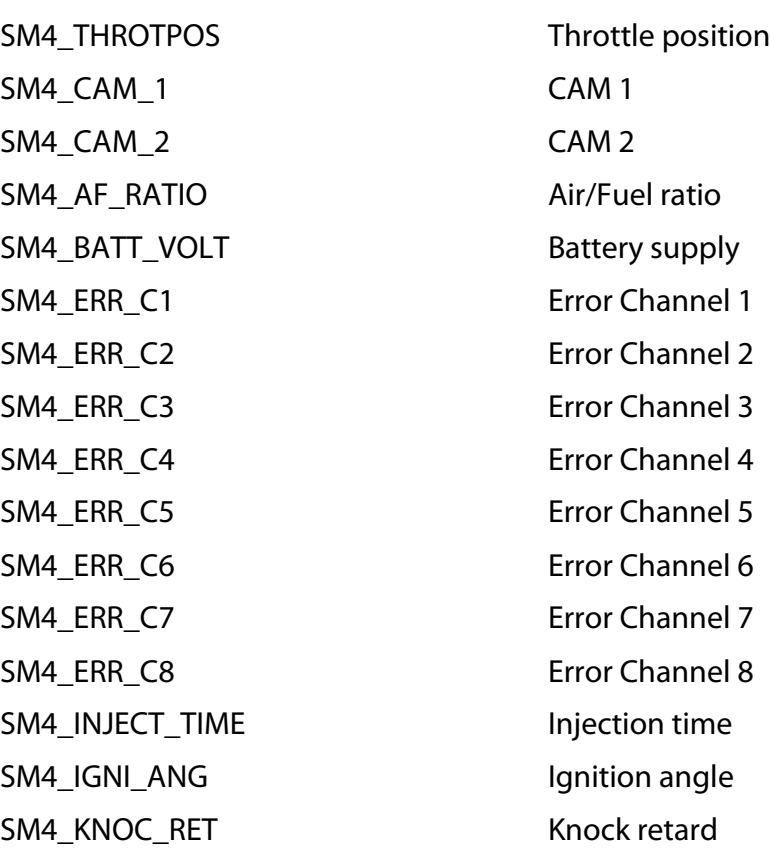

# 5.2 "Autronic - SM4\_V108" protocol

Channels received by AiM devices configured with "Autronic - SM4\_V1.08" protocol are:

### **CHANNEL NAME FUNCTION**

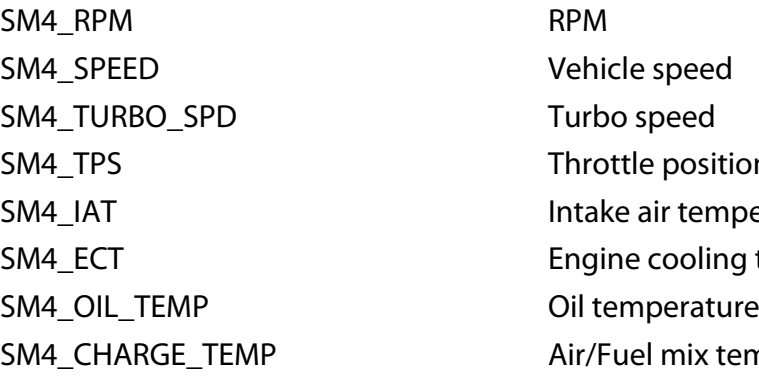

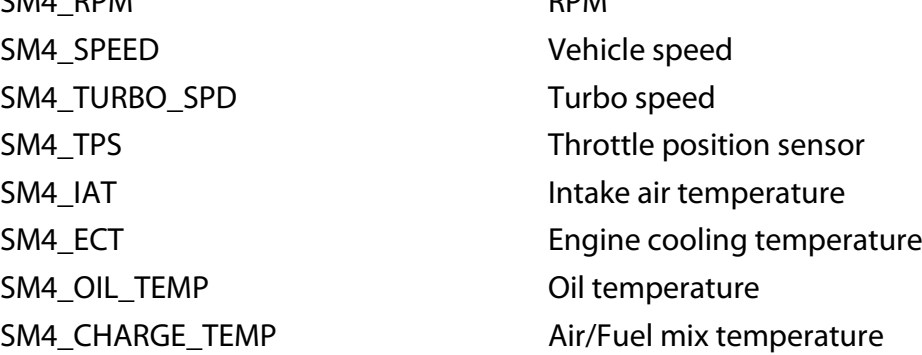

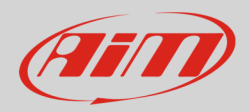

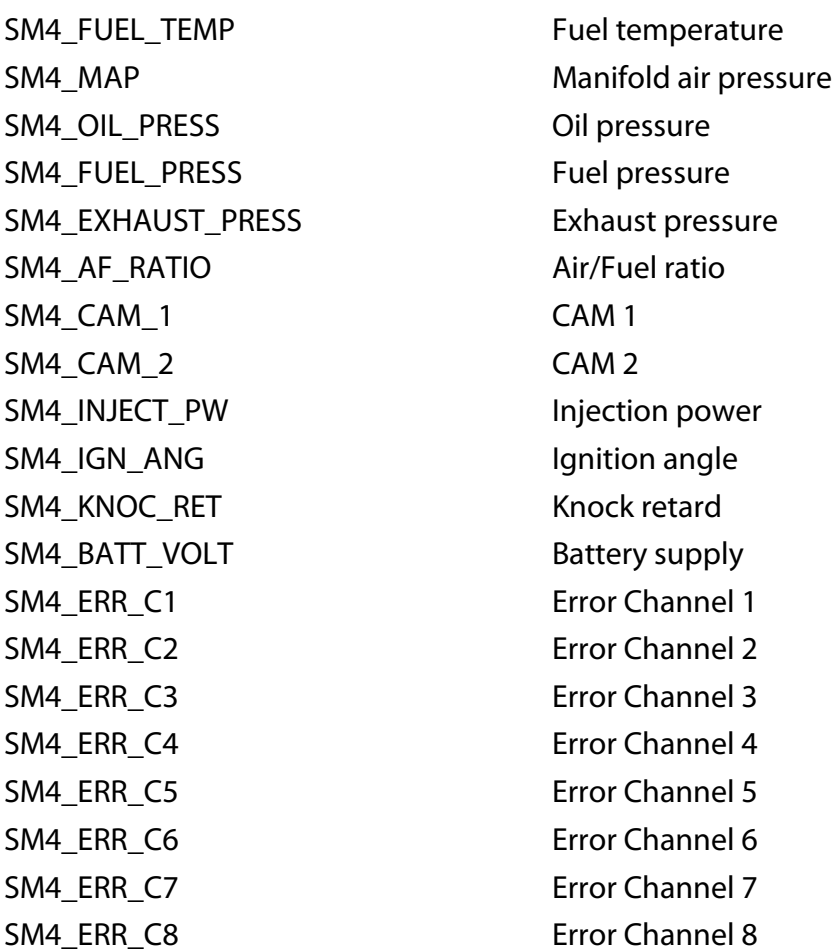

# 5.3 "Autronic - SM4\_V109" protocol

Channels received by AiM devices configured with "Autronic - SM4\_V1.09" protocol are:

### **CHANNEL NAME FUNCTION**

SM4\_RPM RPM SM4\_SPEED Vehicle speed SM4\_TURBO\_SPD Turbo speed

SM4\_TPS Throttle position sensor SM4\_IAT **Intake air temperature** SM4 ECT Engine cooling temperature

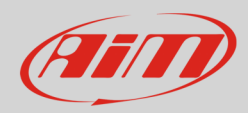

SM4\_AF\_RATIO Air/Fuel ratio SM4\_CAM\_1 CAM 1 SM4\_CAM\_2 CAM 2 SM4\_INJECT\_PW Injection power SM4\_IGN\_ANG1 lgnition angle 1 SM4\_IGN\_ANG2 lgnition angle 2 SM4\_KNOC\_RET Knock retard SM4\_BATT\_VOLT Battery supply SM4\_OIL\_PRESS Oil pressure SM4\_FUEL\_PRESS Fuel pressure SM4\_ERR\_1 Error 1 SM4\_ERR\_2 Error 2

SM4\_CHARGE\_TEMP Air/Fuel mix temperature SM4\_MAP Manifold air pressure SM4\_EXHAUST\_PRESS Exhausted pressure SM4\_USER3 Custom channels 3 SM4\_USER4 Custom channels 4